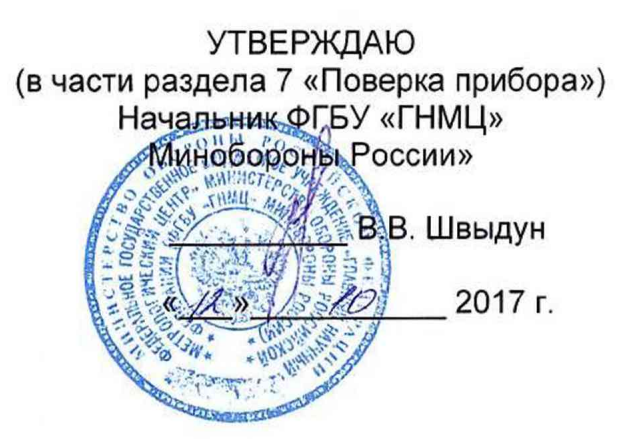

## **Рефлектометр компьютерный**

# **РЕЙС-405**

## **Руководство по эксплуатации**

# **ШМИЯ.411719.008РЭ**

#### 7 Поверка прибора

7.1 Общие сведения

Настоящий раздел устанавливает методы и средства проверки прибора.

Рекомендуемая периодичность проведения проверки - один раз в 2 года.

### 7.2 Операции и средства проверки

При проведении проверки должны быть выполнены операции и применены средства проверки, указанные в таблице 9.

Таблица 9

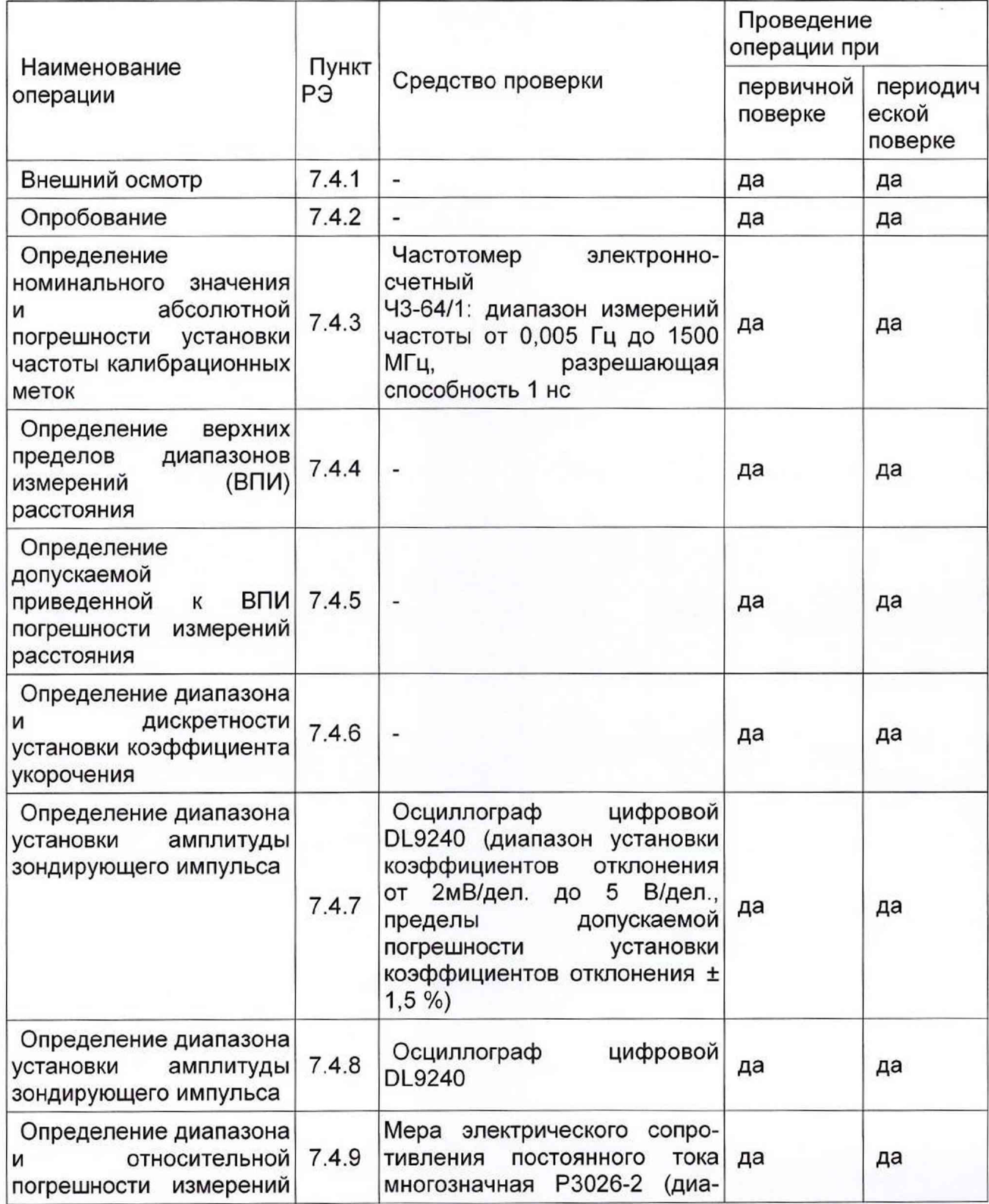

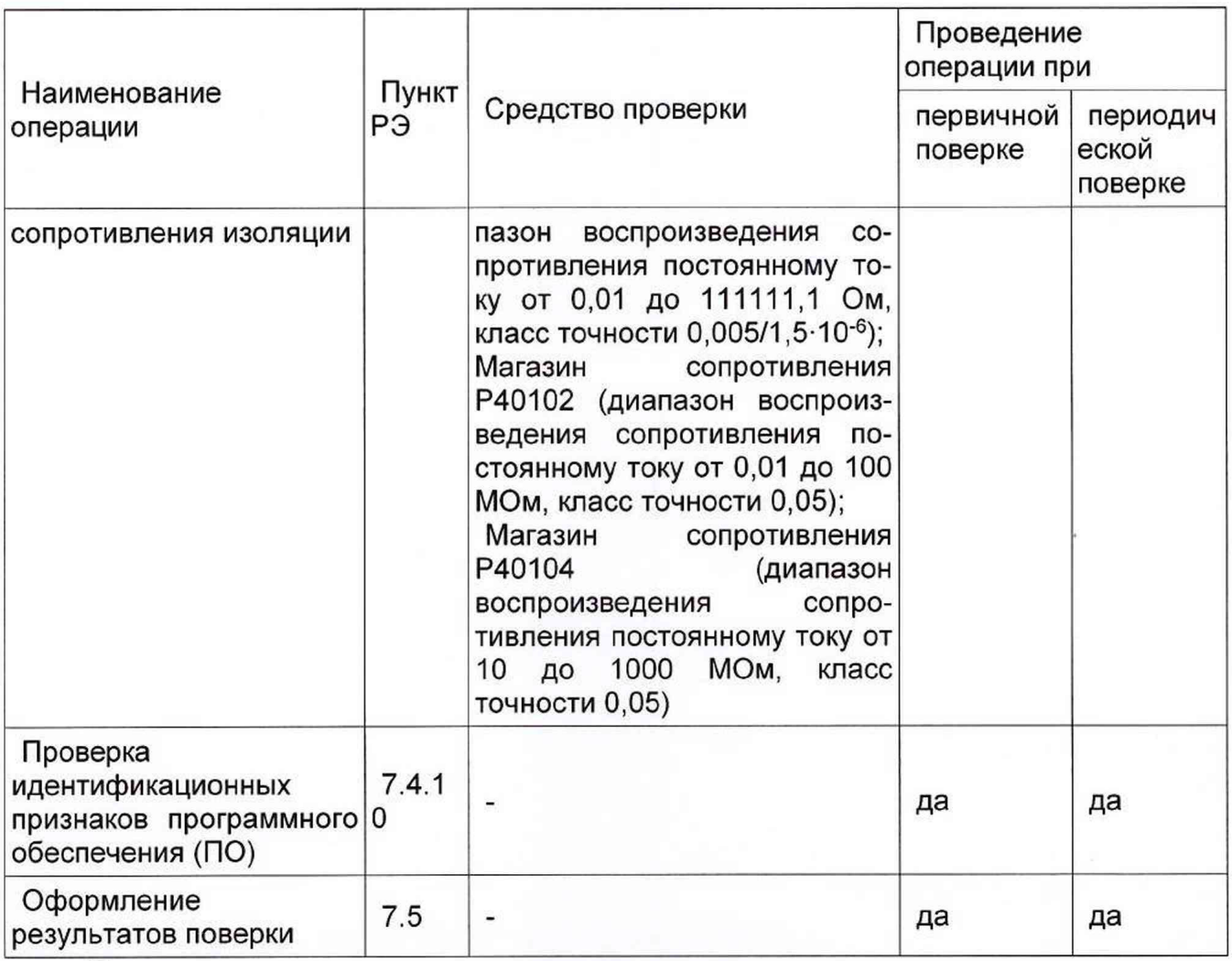

Примечание.

1 При проведении проверки разрешается применять другие средства проверки, обеспечивающие проведение измерений с требуемой точностью;

2 Применяемые средства поверки должны быть исправны, поверены и иметь свидетельства (отметки в формулярах или паспортах) о поверке.

При обнаружении несоответствия характеристикам дальнейшая проверка рефлектометра прекращается. Прибор подлежит забраковываю и направлению в ремонт. 7.3 Условия проверки

7.3.1 При проведении проверки необходимо соблюдать следующие условия:

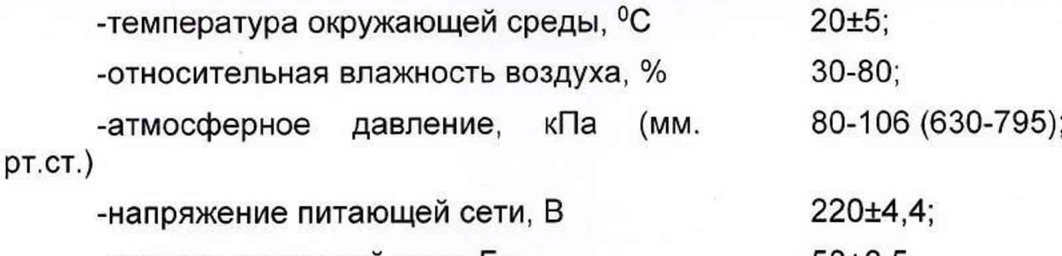

-частота питающей сети, Гц  $50±0,5.$ 

Примечание. Допускается проведение проверки В условиях, реально существующих в лаборатории, цехе и отличаются от нормальных, если они не выходят за пределы рабочих условий эксплуатации прибора и средств измерения, применяемых при проверке.

7.3.2 Подготовка к проверке

Для проведения проверки необходимо:

- разместить прибор на рабочем месте, обеспечить удобство работы;

- подготовить вспомогательные устройства из комплекта поверяемого прибора и средства проверки;

- средства проверки подключить к питающей сети, дать приборам прогреться.

7.4 Проведение проверки

7.4.1. Внешний осмотр.

Внешний осмотр прибора производится в соответствии с п. 6.1.3.

Приборы, имеющие дефект — бракуются.

7.4.2 Опробование.

Опробование работы прибора производится в соответствии с п.п. 6.4-6.6 РЭ. Приборы, не обеспечивающие функциональные возможности, бракуются.

7.4.3 Определение номинального значения и абсолютной погрешности установки частоты калибрационных меток

7.4.3.2 Определение номинального значения и абсолютной погрешности установки частоты калибрационных меток провести с помощью частотомера 43-64/1.

7.4.3.3 Подключить кабель соединительный к разъему КАЛИБР прибора и к частотомеру.

7.4.3.4 В **Меню** выбрать **Параметры** и установить **Вывод калибр, сигнала** в значение **Проверка,** нажать кнопку ESC.

7.4.3.5 Измерить частоту следования калибрационных меток.

7.4.3.6 Вычислить абсолютную погрешность установки частоты калибрационных меток по формуле:  $\Delta F = F$ изм - 6666 кГц.

7.4.3.7 Результаты поверки считать положительными, если значения абсолютной погрешности установки частоты калибрационных меток находится в допускаемых пределах ± 4 кГц.

7.4.4 Определение верхних пределов диапазонов измерений (ВПИ) расстояния

7.4.4.1 Восстановить заводские настройки прибора, для чего нажать кнопку **МЕ-НЮ,** выбрать пункт **Настройки,** в пункте **Настройки** (рисунок 73) выбрать пункт **Восстановить заводские.**

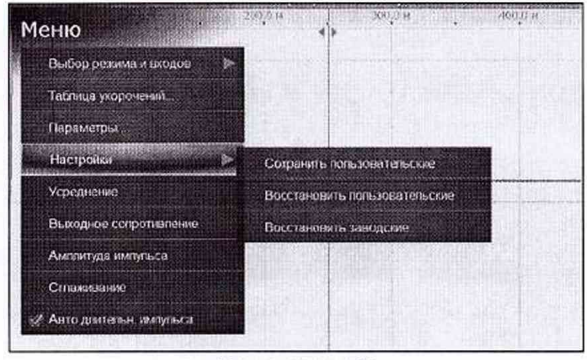

Рисунок 73

7.4.4.2 Определить возможность изменения диапазона измерения расстояния, для этого нажать на кнопки **ДИАПАЗОН** *<\*С>.

7.4.4.3 Результаты поверки считать положительными, если устанавливаются ВПИ из ряда: 250; 500; 1000; 2000; 5000 м; 10; 20; 50; 100; 150; 200; 250 км.

7.4.5 Определение допускаемой приведенной к ВПИ погрешности измерений расстояния

7.4.5.1 Определение допускаемой приведенной к ВПИ погрешности измерений расстояния проводят на младшем диапазоне (250 метров при коэффициенте укорочения = 1,500). Погрешность измерения расстояния на следующих диапазонах не превышает погрешность измерения на диапазоне 250 метров и обеспечивается схемным построением прибора.

7.4.5.2 Включить метод **Рефлектометра,** восстановить заводские настройки.

7.4.5.3 В **Меню** выбрать **Параметры** и установить **Вывод калибр, сигнала** в значение **Проверка.** Выйти из окна **Параметры.** Выбрать режим измерения **Раздельный L1->L2.**

7.4.5.4 Подать калибрационные метки через соединительный кабель к разъему **L2** от разъема **КАЛИБР** прибора, установить диапазон 250 метров, длительность импульса 0 не. Изменением усиления и смещения установить размах амплитуды меток на весь экран, после чего остановить считывание экрана, нажав кнопку **Старт/Стоп.**

7.4.5.5 Поставить нулевой курсор на пересечение фронта (среза) первой метки с уровнем 0.5, а измерительный курсор на пересечение фронта (среза) третьей метки с уровнем 0.5. Используя растяжку 32, более точно поставить курсоры и снять показание расстояния. Повторить измерения для положения измерительного курсора на пересечении с фронтом (срезом) меток из таблицы 10.

Таблица 10

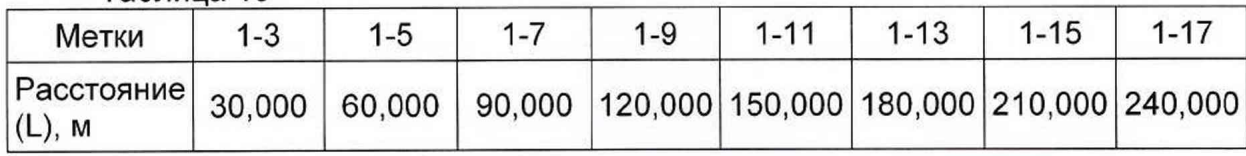

7.4.5.6 Вычислить приведенную к ВПИ погрешность измерений расстояния по формуле:  $yL = (L_{12M} - L) \times 100\% / L_{B}$ пи.

7.4.5.7 Результаты поверки считать положительными, если значения приведенной к ВПИ погрешности измерений расстояния находится в допускаемых пределах ±0,1 %.

7.4.6 Определение диапазона и дискретности установки коэффициента укорочения

7.4.6.1 Определение диапазона и дискретности установки коэффициента укорочения проводят по измеренному значению расстояния между курсорами.

7.4.6.2 Установить диапазон измерения расстояния 250 м, коэффициент укорочения 1.000.

7.4.6.3 Измерить расстояние курсорами, для этого установить нулевой курсор в крайнее левое положение экрана, а измерительный курсор в крайнее правое.

7.4.6.4 Измерить расстояние (не меняя положение курсоров) для всех значений коэффициентов укорочения, указанный в таблице 11.

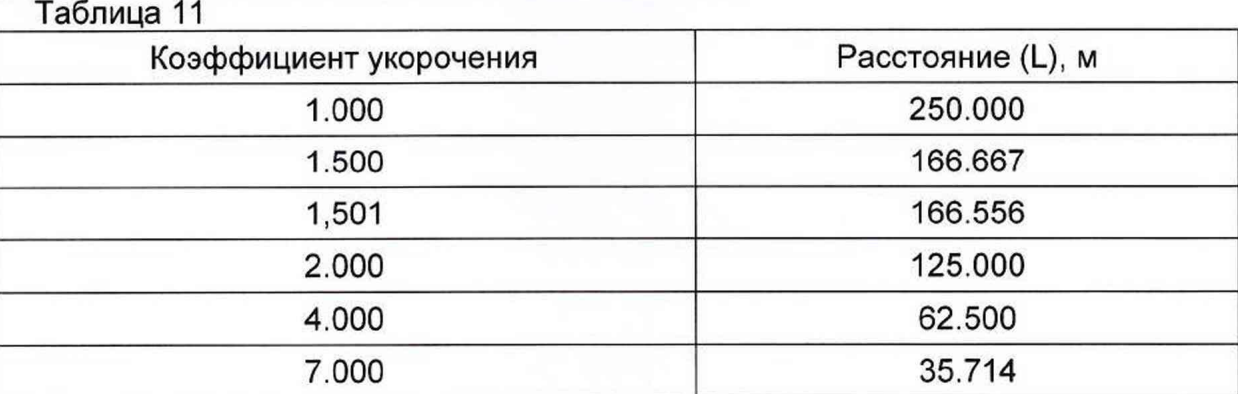

7.4.6.5 Результаты поверки считать положительными, если диапазон установки коэффициента укорочения составил от 1 до 7, а дискретность установки коэффициента укорочения составляет 0,001.

7.4.7 Определение диапазона установки амплитуды зондирующего импульса

7.4.7.1 Определение диапазона установки амплитуды зондирующего импульса проводят с помощью осциллографа цифрового DL9240 на нагрузке 50 Ом.

7.4.7.2 Установить выходное сопротивление 50 Ом в режиме рефлектометра (через **Меню, Выходное сопротивление),** амплитуду импульса 25 В (через **Меню, Амплитуда импульса),** диапазон 1000 м.

7.4.7.3 Измерить осциллографом на нагрузке 50 Ом амплитуду зондирующего импульса, предварительно подключив нагрузку 50 Ом через тройник к гнезду **L1.**

7.4.7.4 Повторить процедуру для амплитуды импульса 120 В.

7.4.7.5 Результаты поверки считать положительными, если диапазон установки амплитуды зондирующего импульса от 25 до 120 В.

7.4.8 Определение диапазона установки амплитуды зондирующего импульса

7.4.8.1 Установить диапазон 250 м, коэффициент укорочения 1.500, амплитуду импульса 50 В, длительность 100 не.

7.4.8.2 Установить амплитуду импульса на весь экран с помощью усиления и смещения.

7.4.8.3 Установить курсоры на фронт и срез зондирующего импульса на уровне 0,5.

7.4.8.4 Определить длительность импульса в наносекундах, умножив показание отсчета расстояния на 10.

7.4.8.5 Установить диапазон 250 км, максимальную длительность зондирующего импульса.

7.4.8.6 Определить длительность импульса в микросекундах, разделив показание отсчета расстояния (в метрах) на 100.

7.4.8.7 Результаты поверки считать положительными, если диапазон установки длительности зондирующего импульса от 0,1 до 300 мкс.

7.4.9 Определение диапазона и относительной погрешности измерений сопротивления изоляции

7.4.9.1 Включить режим измерения сопротивления изоляции (рисунок 74), выбрать вход **L1-N,** подключить через присоединительный кабель вход **L1** к магазину сопротивлений.

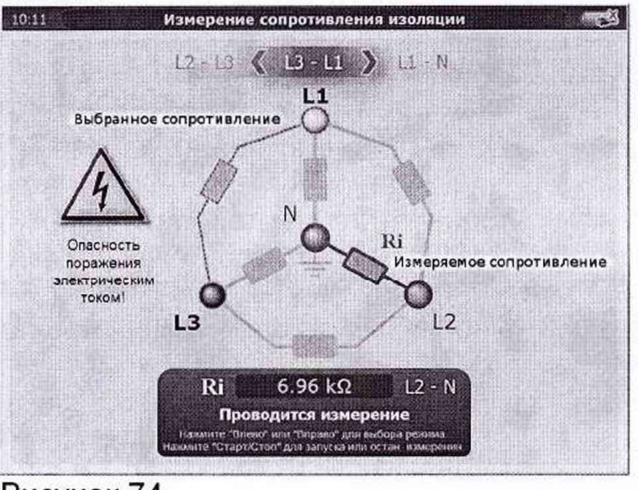

Рисунок 74

7.4.9.2 Используя разные магазины сопротивлений, провести измерения для величин из таблицы 12.

Таблица 12

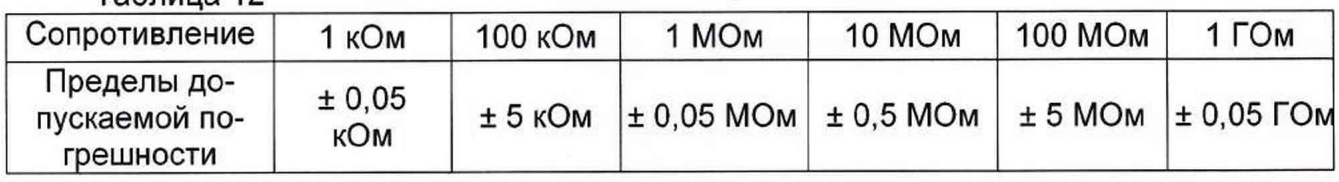

7.4.9.3 Диапазон измерений сопротивления изоляции от  $1.10^3$  до  $1.10^9$  Ом, если устанавливаются значения сопротивлений, указанных в таблицы 4.

7.4.9.4 Относительная погрешность измерений сопротивления изоляции не превышает ± 5 %, если полученные разности между измеренными и установленными значениями сопротивления не превышают пределов погрешностей, указанных в таблице 4.

7.4.9.5 Результаты поверки считать положительными, если диапазон измерений сопротивления изоляции от 1-103 до 1 • 109 Ом, и значения относительной погрешности измерений сопротивления изоляции находятся в допускаемых пределах ± 5 %.

7.4.10 Проверка идентификационных признаков программного обеспечения (ПО)

7.4.10.1 Осуществить проверку соответствия заявленных идентификационных данных ПО.

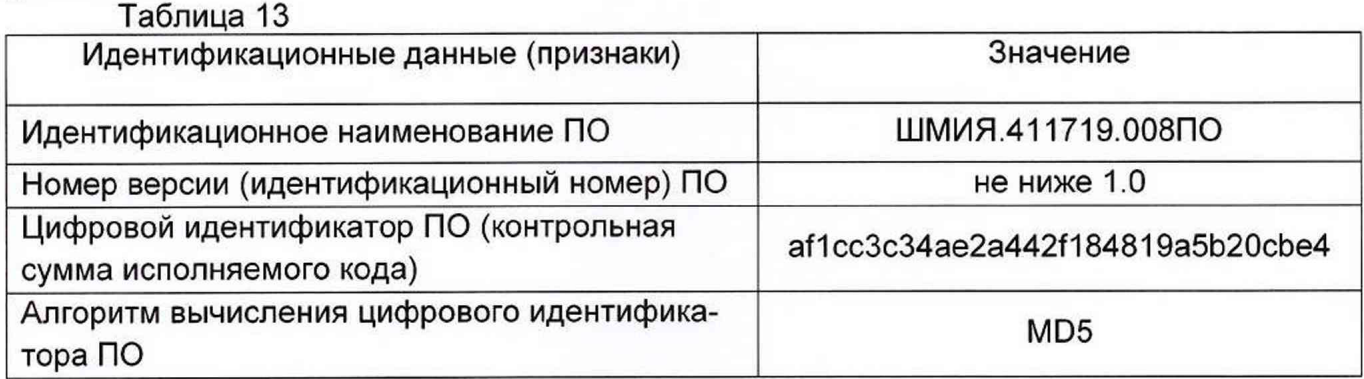

Результаты проверки считать положительными, если идентификационные данные ПО соответствуют приведенным в таблице 5, а уровень защиты ПО от непреднамеренных и преднамеренных изменений соответствует уровню защиты «Высокий» по Р 50.2.077-2014.

#### **7.5 Оформление результатов поверки**

Результаты поверки оформляются в соответствии с приказом Минпромторга России от 02.07.2015 г. № 1815. При положительных результатах поверки на прибор выдается свидетельство установленной формы или вносится записью в формуляр с указанием результатов и даты поверки (запись должна быть удостоверена клеймом). В случае отрицательных результатов поверки применение прибора запрещается, на него выдается извещение о непригодности к применению с указанием причин забракования.

Начальник отдела ФГБУ «ГНМЦ» Минобороны России А.В. Клеопин

| гаолица т∠                                |               |              |                                                      |                    |         |                                               |
|-------------------------------------------|---------------|--------------|------------------------------------------------------|--------------------|---------|-----------------------------------------------|
| Сопротивление                             | 1 кОм         | 100 кОм      | 1 MO <sub>M</sub>                                    | 10 MO <sub>M</sub> | 100 МОм | 1 <sub>FOM</sub>                              |
| Пределы до-<br>пускаемой по-<br>грешности | ± 0,05<br>кОм | $± 5$ к $Om$ | $\pm 0.05$ MO <sub>M</sub> $\pm 0.5$ MO <sub>M</sub> |                    |         | $± 5$ MO <sub>M</sub> $± 0.05$ C <sub>M</sub> |

 $T<sub>0</sub>$ блица 12

7.4.9.3 Диапазон измерений сопротивления изоляции от  $1.10^3$  до  $1.10^9$  Ом, если устанавливаются значения сопротивлений, указанных в таблицы 4.

7.4.9.4 Относительная погрешность измерений сопротивления изоляции не превышает ± 5 %, если полученные разности между измеренными и установленными значениями сопротивления не превышают пределов погрешностей, указанных в таблице 4.

7.4.9.5 Результаты поверки считать положительными, если диапазон измерений сопротивления изоляции от 1.10<sup>3</sup> до 1.10<sup>9</sup> Ом, и значения относительной погрешности измерений сопротивления изоляции находятся в допускаемых пределах ± 5 %.

7.4.10 Проверка идентификационных признаков программного обеспечения (ПО)

7.4.10.1 Осуществить проверку соответствия заявленных идентификационных данных ПО.

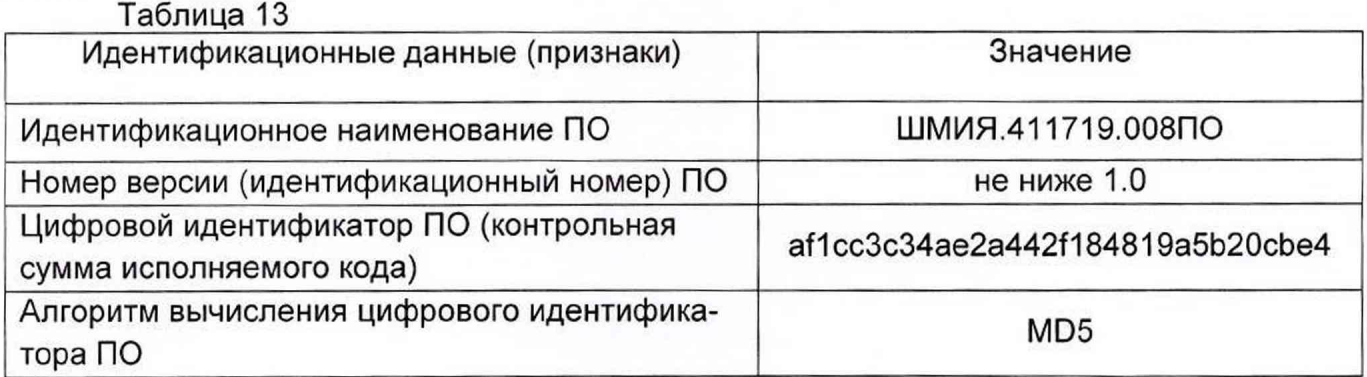

Результаты проверки считать положительными, если идентификационные данные ПО соответствуют приведенным в таблице 5, а уровень защиты ПО от непреднамеренных и преднамеренных изменений соответствует уровню защиты «Высокий» по Р 50.2.077-2014.

#### **7.5 Оформление результатов поверки**

Результаты поверки оформляются в соответствии с приказом Минпромторга России от 02.07.2015 г. № 1815. При положительных результатах поверки на прибор выдается свидетельство установленной формы или вносится записью в формуляр с указанием результатов и даты поверки (запись должна быть удостоверена клеймом). В случае отрицательных результатов поверки применение прибора запрещается, на него выдается извещение о непригодности к применению с указанием причин забракования.

Начальник отдела ФГБУ «ГНМЦ» Минобороны России У ХА.В. Клеопин